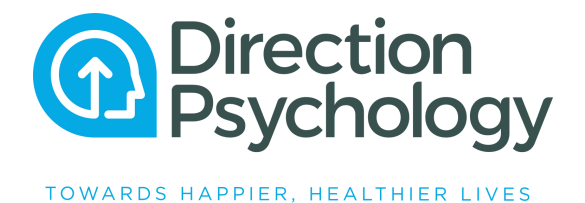

## Video Appointment: How To Guide...

Not tech savvy, and worried about your video appointment? Please don't be, it's a really easy, safe and secure process. Video appointments can be done from a mobile phone, laptop, ipad or tablet.

Below is a step-by-step process:

- 1. Phone our reception to make your appointment via Video (Telehealth)
- Once your appointment is confirmed, you will receive an SMS and email from 2. our admin team
- 3. Open our confirmation email or SMS and click on the doxy link (doxy is the website where your video call takes place)
- Type your name in the box displayed and click 'check in' 4.
- Click the 'Turn on webcam' button and allow use of your camera 5.
- 6. Once checked in, you'll be held in a 'waiting room' until your Therapist is ready for your session
- 7. Your Therapist will start and end your video session

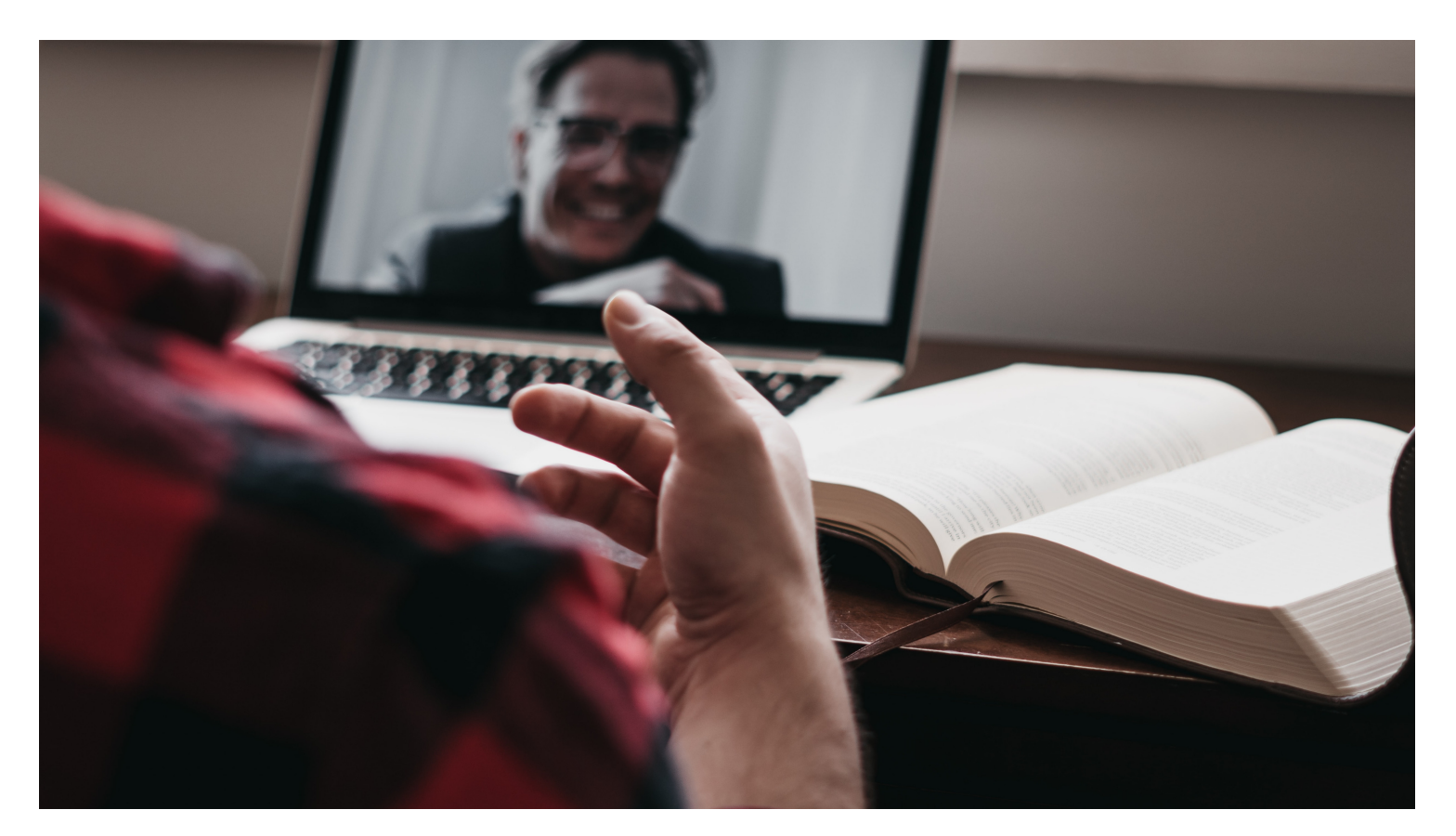

We're always here to help: 1300 322 068 www.directionpsychology.com.au